# **E**hipsmall

Chipsmall Limited consists of a professional team with an average of over 10 year of expertise in the distribution of electronic components. Based in Hongkong, we have already established firm and mutual-benefit business relationships with customers from,Europe,America and south Asia,supplying obsolete and hard-to-find components to meet their specific needs.

With the principle of "Quality Parts,Customers Priority,Honest Operation,and Considerate Service",our business mainly focus on the distribution of electronic components. Line cards we deal with include Microchip,ALPS,ROHM,Xilinx,Pulse,ON,Everlight and Freescale. Main products comprise IC,Modules,Potentiometer,IC Socket,Relay,Connector.Our parts cover such applications as commercial,industrial, and automotives areas.

We are looking forward to setting up business relationship with you and hope to provide you with the best service and solution. Let us make a better world for our industry!

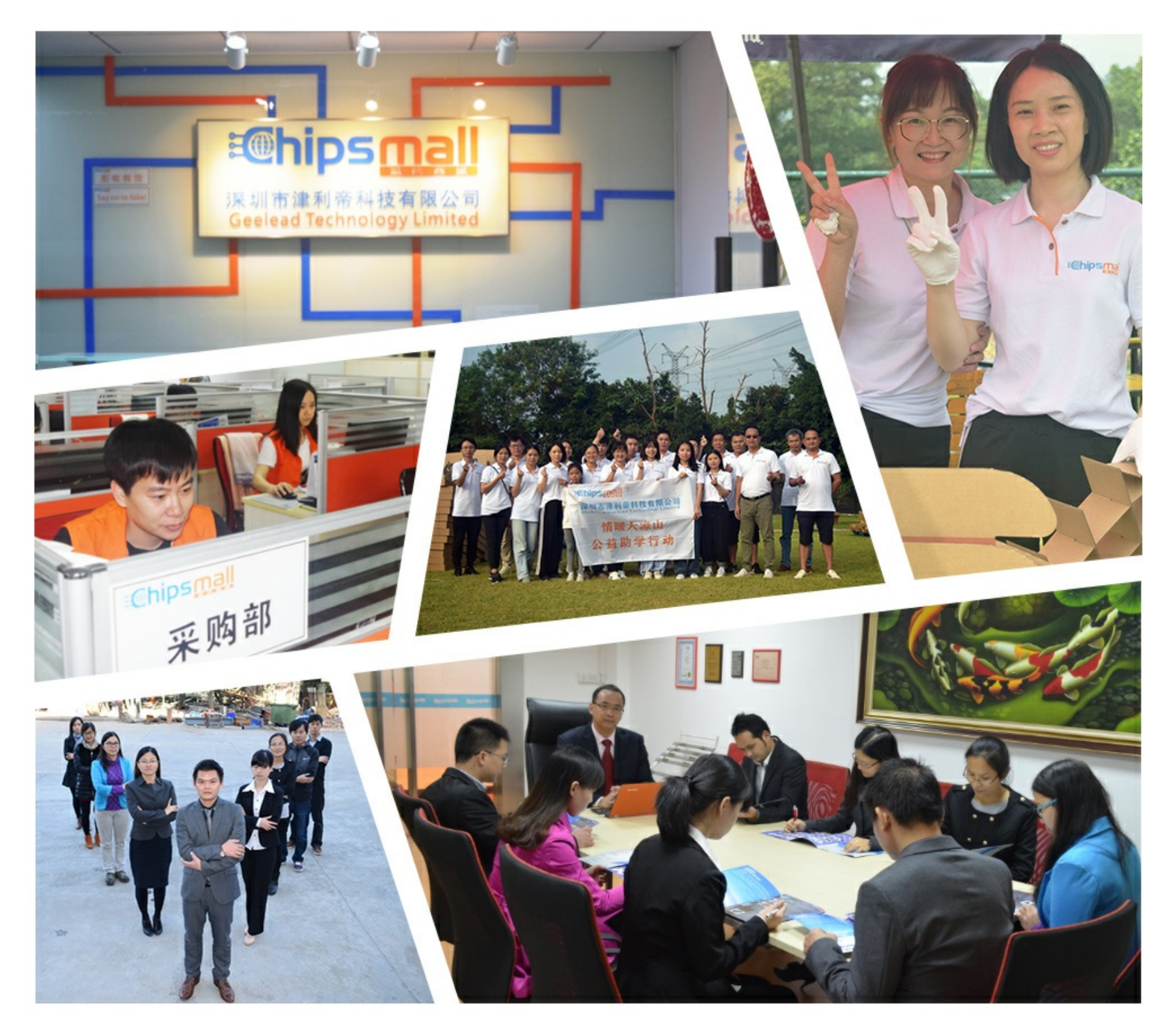

## Contact us

Tel: +86-755-8981 8866 Fax: +86-755-8427 6832 Email & Skype: info@chipsmall.com Web: www.chipsmall.com Address: A1208, Overseas Decoration Building, #122 Zhenhua RD., Futian, Shenzhen, China

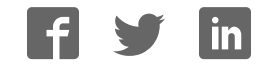

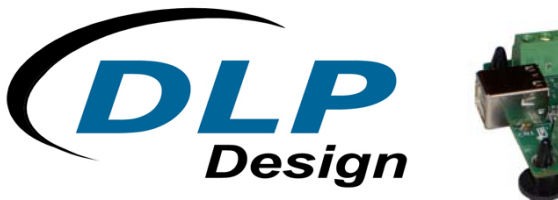

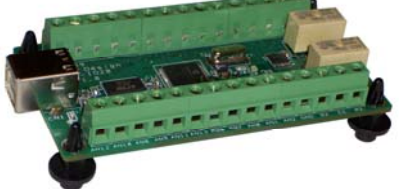

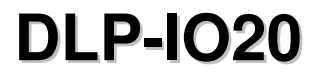

**LEAD-FREE**

## **USB-Based 20-Channel Data-Acquisition Module**

## **FEATURES:**

- 20 Channels: 14 Analog Inputs 0-5V, Up to 20Ksps Sample Rate, 2 Latching Relays, Digital I/O
- Two Relay Driver Outputs (5V Coil)
- Digital Temperature Sensor Feature Supported on All Digital I/O's
- Two 32-Bit Interrupt-Driven Event Counters
- USB Port Powered
- USB 1.1- and 2.0-Compatible Interface
- Small Footprint; Easily Fits On a Desktop
- Easy-To-Use Programming Interface

## **APPLICATIONS:**

- Robotics Control
- Motion Control/Presentation
- Data Acquisition
- Industrial/Process Control
- Process Monitoring
- Relay Control
- Audio Analysis

## **1.0 INTRODUCTION**

The DLP-IO20 Data-Acquisition Module is a low-cost, easy-to-use data-acquisition system for analyzing AC voltages, driving 5-volt relays, controlling and monitoring processes and measuring DC voltages in the range of 0-5 volts. This module provides topside wire terminal blocks for the wiring connections.

The 20 channels on the DLP-IO20 are broken down as follows: 3 outputs with high current relay/LED drivers and 17 digital I/O; 14 of which can be set to analog input mode. The DLP-IO20 also provides two latching relay contacts. Each of the channels and relay contacts can be controlled via simple, multi-byte commands. All operational power is taken from the host PC via the USB port.

The mode of each I/O is automatically changed with each command sent. For example, if an I/O is set to Digital Output-High and then the Digital Input Mode is selected, the I/O is first changed to Input Mode and then the high/low state is read and returned to the host.

## **2.0 SPECIFICATIONS**

The DLP-IO20 is an all 5-volt system that derives its power from the host USB port. Channels have the following capabilities:

Relay Contacts: There are two sets of relay contacts on the board. These contacts are latching and have the following characteristics:

 Contact Ratings: 60W, 125VA Max Switching Voltage: 220VDC, 250 VAC Max Switching Current: 2A Max Carrying Current: 2A

Each of the two on-board relays has two sets of SPDT contacts that have been connected in parallel to increase the current carrying capability. (These are detailed in Section 6 under the table describing K1 and K2.)

Relay Drivers: There are three relay driver outputs on the board. These outputs connect to one side of a 5V relay coil, and the side of the coil is connected to the +5V terminal.

Analog In: Fourteen inputs can read and return the voltage on the analog inputs using a 10-bit ADC. The maximum sample rate is 20Ksps. The input voltage range is 0-5 Volts. (Refer to Section 7 of this document for more details.)

Digital Output: Set high, or clear low; configurable as digital outputs (5V). (The actual high/low voltage depends upon sink/source current.)

Digital Input: Read the input's high/low state.

## **3.0 ABSOLUTE MAXIMUM RATINGS**

Stresses beyond the ranges listed below may cause permanent damage to the DLP-IO20:

Operating Temperature: 0-70°C

Voltage on Digital Inputs with Respect to Ground: -0.3V to +5.3V

Voltage on Analog Inputs with Respect to Ground: -0.3V to +5.3V

Voltage on Relay Contacts with Respect to Ground/Return: 110VDC, 125VAC

Sink/Source Current on Any I/O: 25mA

Sink/Source Current on All I/O Combined: 90mA

## **4.0 WARNINGS**

- Unplug from the host PC before connecting to the I/O terminals on the DLP-IO20.
- Isolate the bottom of the board from all conductive surfaces.
- Observe static precautions to prevent damage to the DLP-IO20 module.

## **5.0 USB DRIVERS**

USB drivers for the following operating systems are available for download from the DLP Design website:

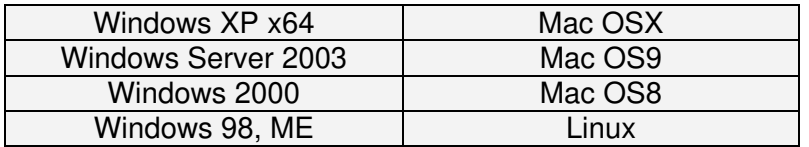

These drivers are available for download from the following page: http://www.dlpdesign.com/DNLD8/.

Note: If you are utilizing the dual-mode drivers from FTDI (CDM2.x.x) and you want to use the Virtual COM Port (VCP) drivers, then it may be necessary to disable the D2XX drivers first via Device Manager. To do so, right click on the entry under USB Controllers that appears when the DLP-IO20 is connected, select Properties, select the Advanced tab, put a check in the option for "Load VCP" and click OK. Then unplug and replug the DLP-IO20, and a COM port should appear in Device Manager under Ports (COM & LPT).

## **6.0 TERMINAL BLOCK PIN DEFINITIONS**

The wiring terminals on the DLP-IO20 are explained in the following table:

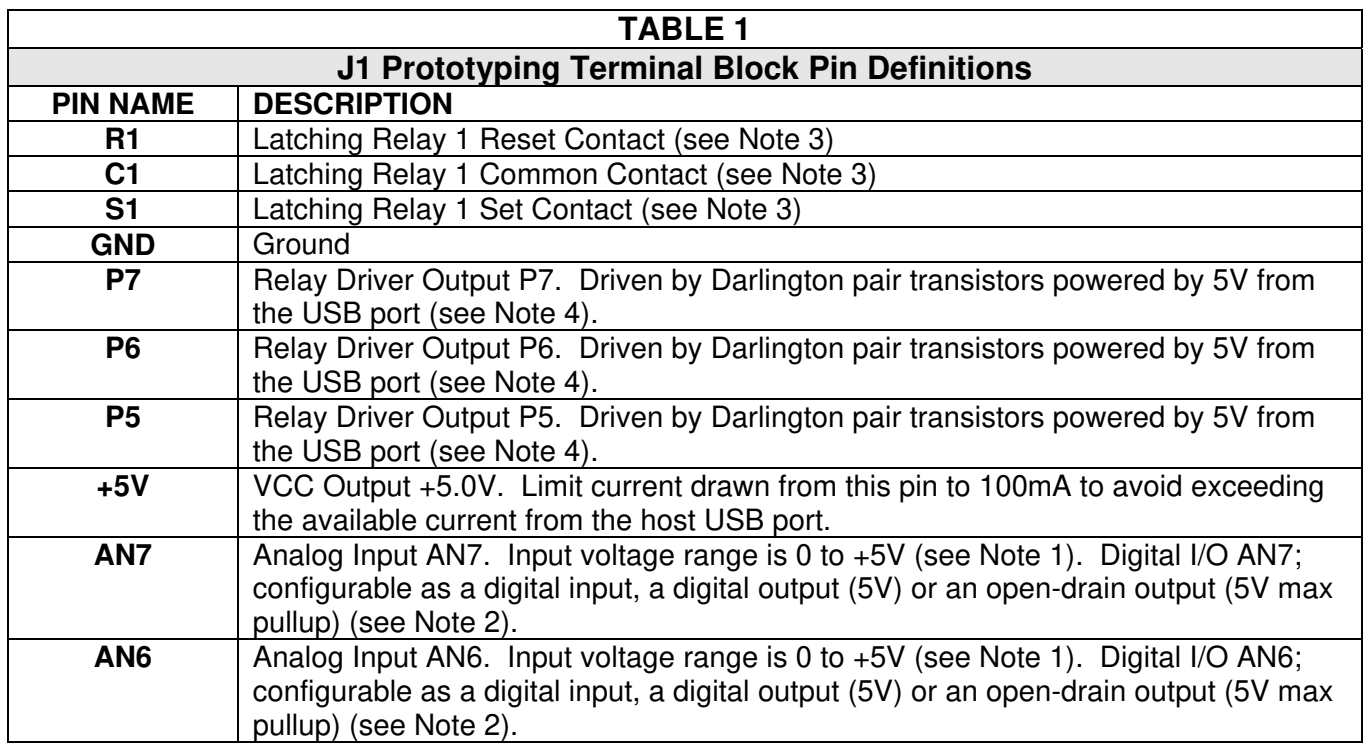

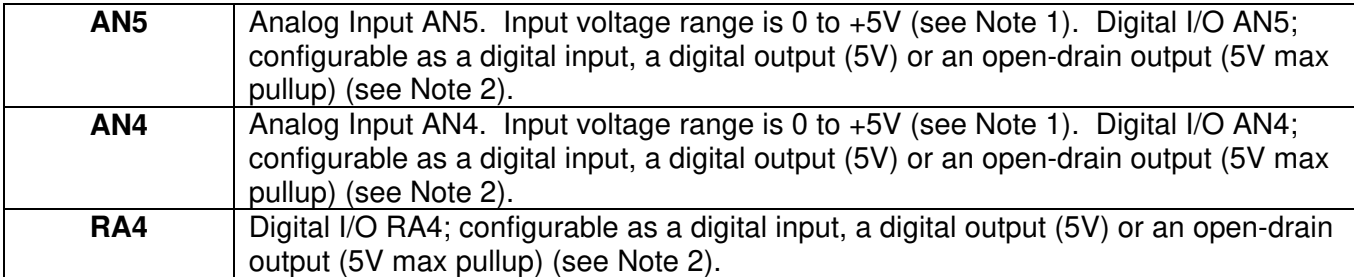

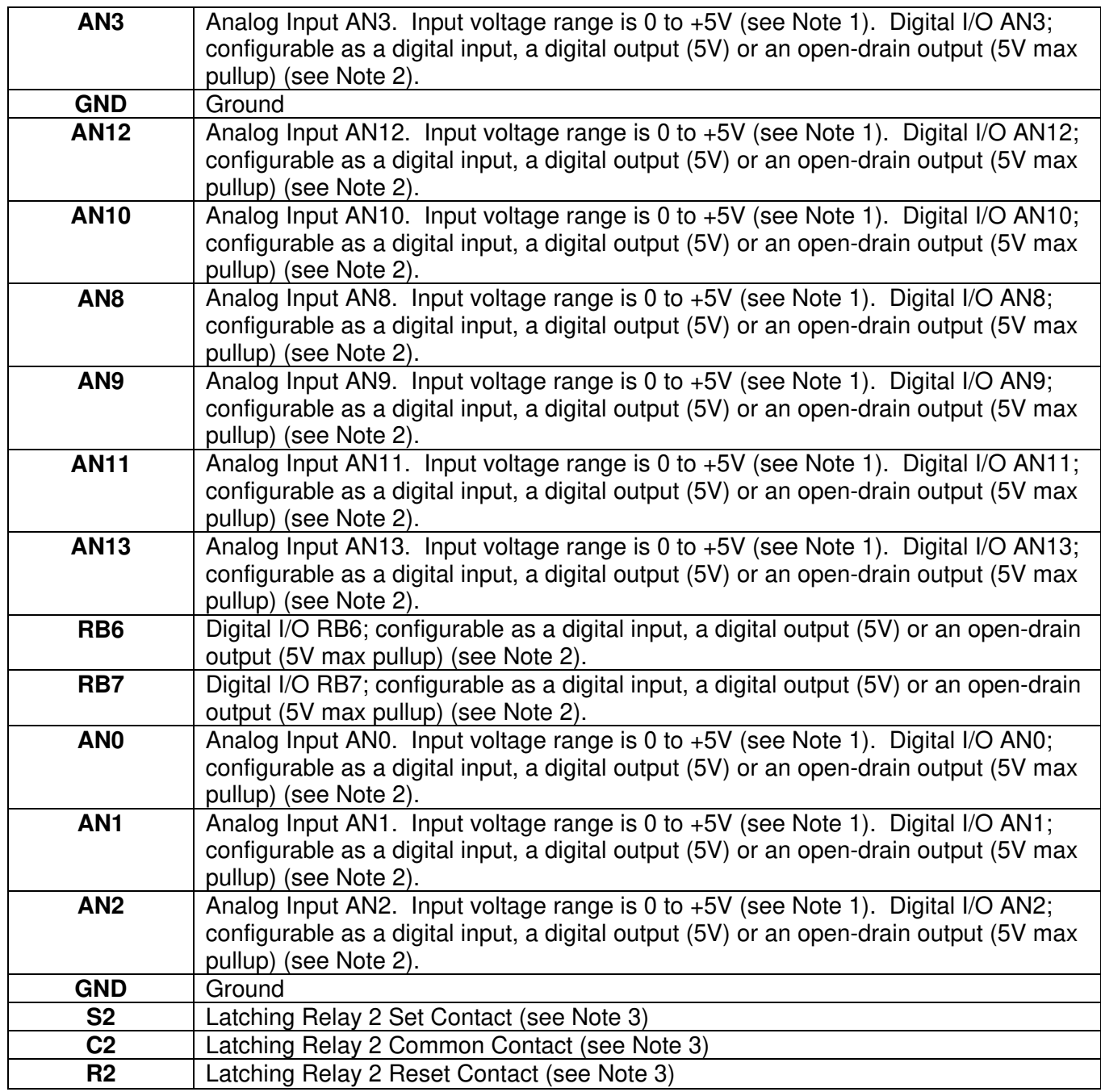

#### Notes:

- 1. The Analog Input Range is 0-5V. The maximum sample rate is 20Ksps. Refer to Section 7 for more details.
- 2. Digital outputs can sink or source 25mA; 90mA for all combined. Open-drain outputs are implemented by making the I/O pin an input. The maximum pullup voltage is 5.3 volts.
- 3. Relay contacts can support resistive loads of up 60 watts (125VA). **If this value is exceeded, the DLP-IO20 can be damaged**. The relay is set and reset under software control. For a functional schematic of the relay connections, refer to Figure 8.

4. The DLP-IO20 uses a single-package multi-device driver (ULN2003APW). If only one of the driver channels is being used, it can provide a peak current of 300mA at a 100% duty cycle; but if all three channels are being used, they can only provide a peak current of 100mA each at a 100% duty cycle. **The 5V power source provided by the host USB interface has limited power. For this reason the amount of current drawn by the relay drivers MUST be limited to 300mA or there may not be enough current available to power the board, and the PC's USB port could be damaged**.

## **7.0 RELAY FUNCTIONAL SCHEMATIC**

The DLP-IO20 contains two latching relays. These are controlled by host software. The relay contacts R1, S1, C1, R2, S2 and C2 are described in Table 1. A functional view of how one of the relays works is shown here:

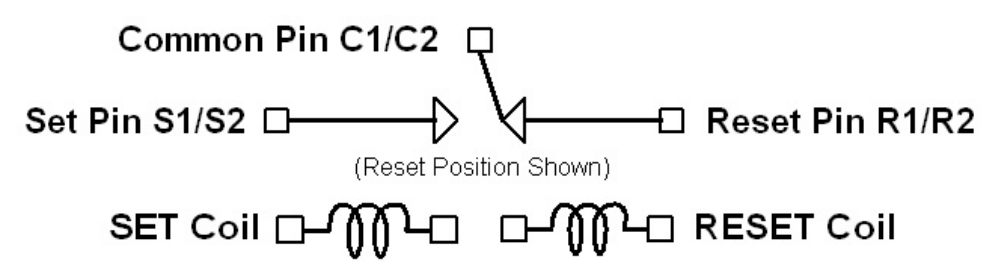

Figure 1: Relay Functional Schematic

Note: On power-up of the DLP-IO20, the relay states will be unknown. Each can power up in either the set or reset state. If a known initial state is required, the user will need to issue either a set or reset command upon power-up.

## **8.0 USING THE DLP-IO20**

Simply connect the DLP-IO20 to the PC to initiate the loading of USB drivers. Once the USB drivers are loaded, the DLP-IO20 is ready for use. All commands are issued as multi-byte command packets consisting of at least two bytes.

## **Packet Structure**

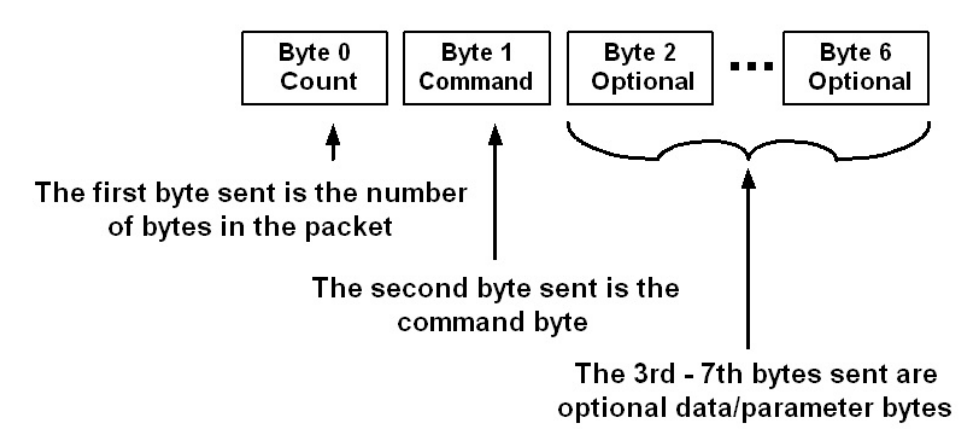

Figure 2: Multi-Byte Command Packets

You can either utilize the TestApp program provided with the DLP-IO20 (as described in Section 8), or you can write your own program in your language of choice. Begin by opening the COM port, and send multi-byte commands as shown in Table 2 below. There is no need to set the baud rate because the DLP-IO20 uses a parallel interface between the USB IC and the microcontroller. (The Ping command can be used to locate the correct COM port used for communicating with the DLP-IO20, or you can look in Device Manager to see which port was assigned by Windows.)

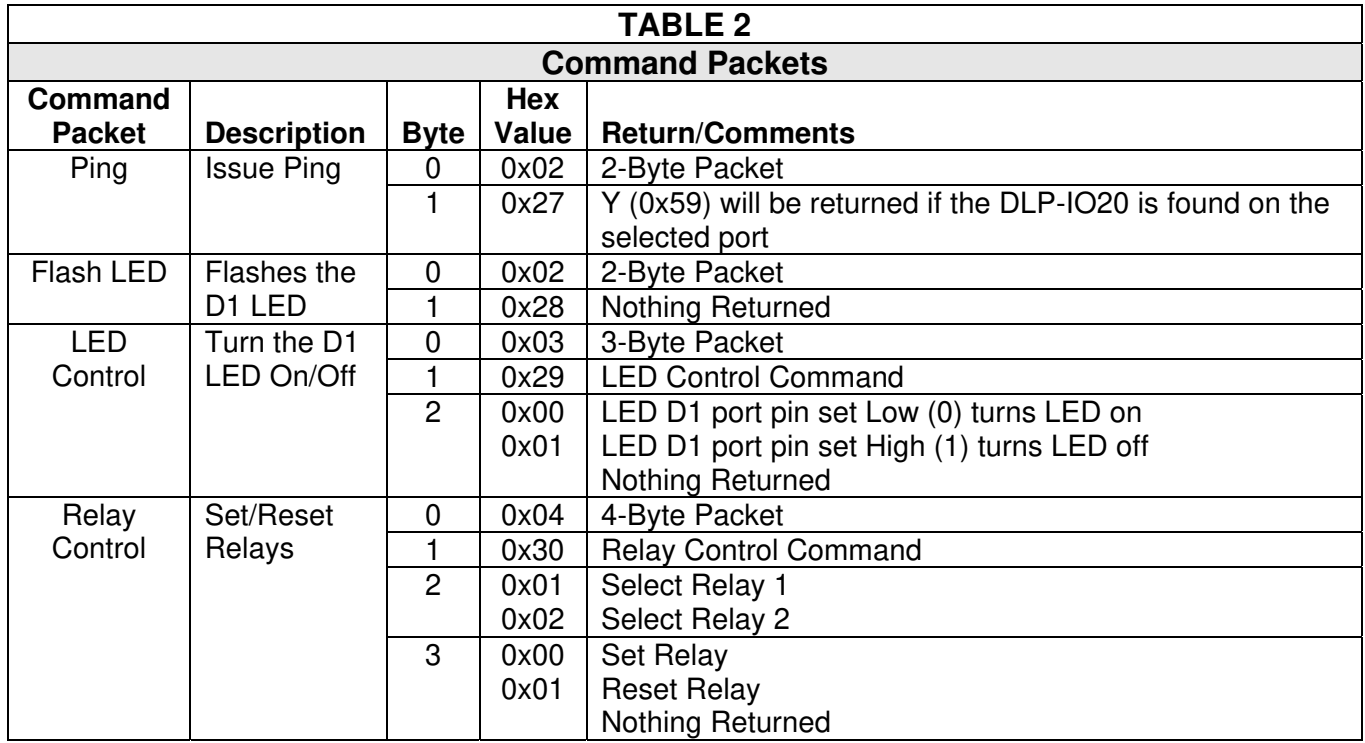

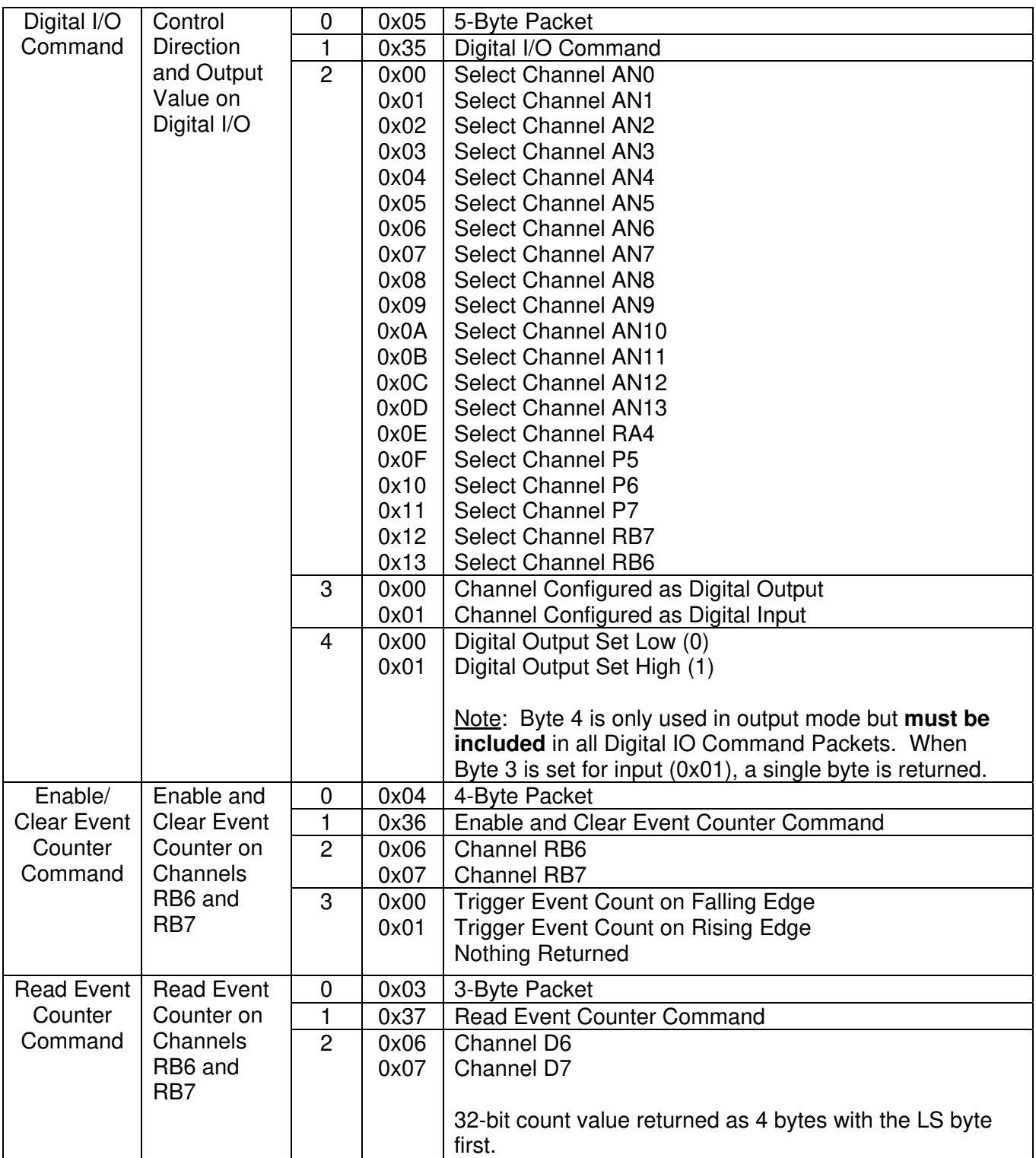

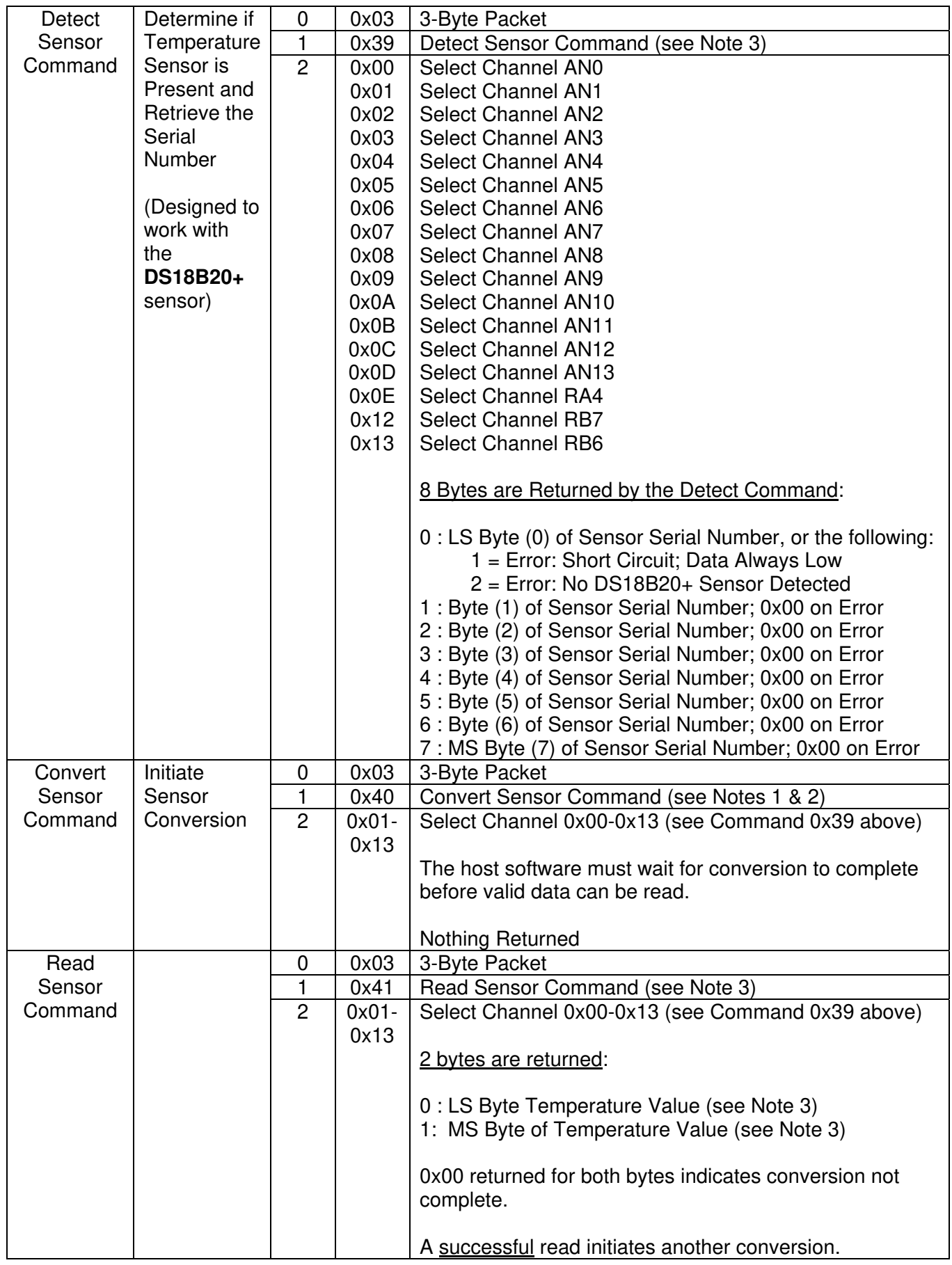

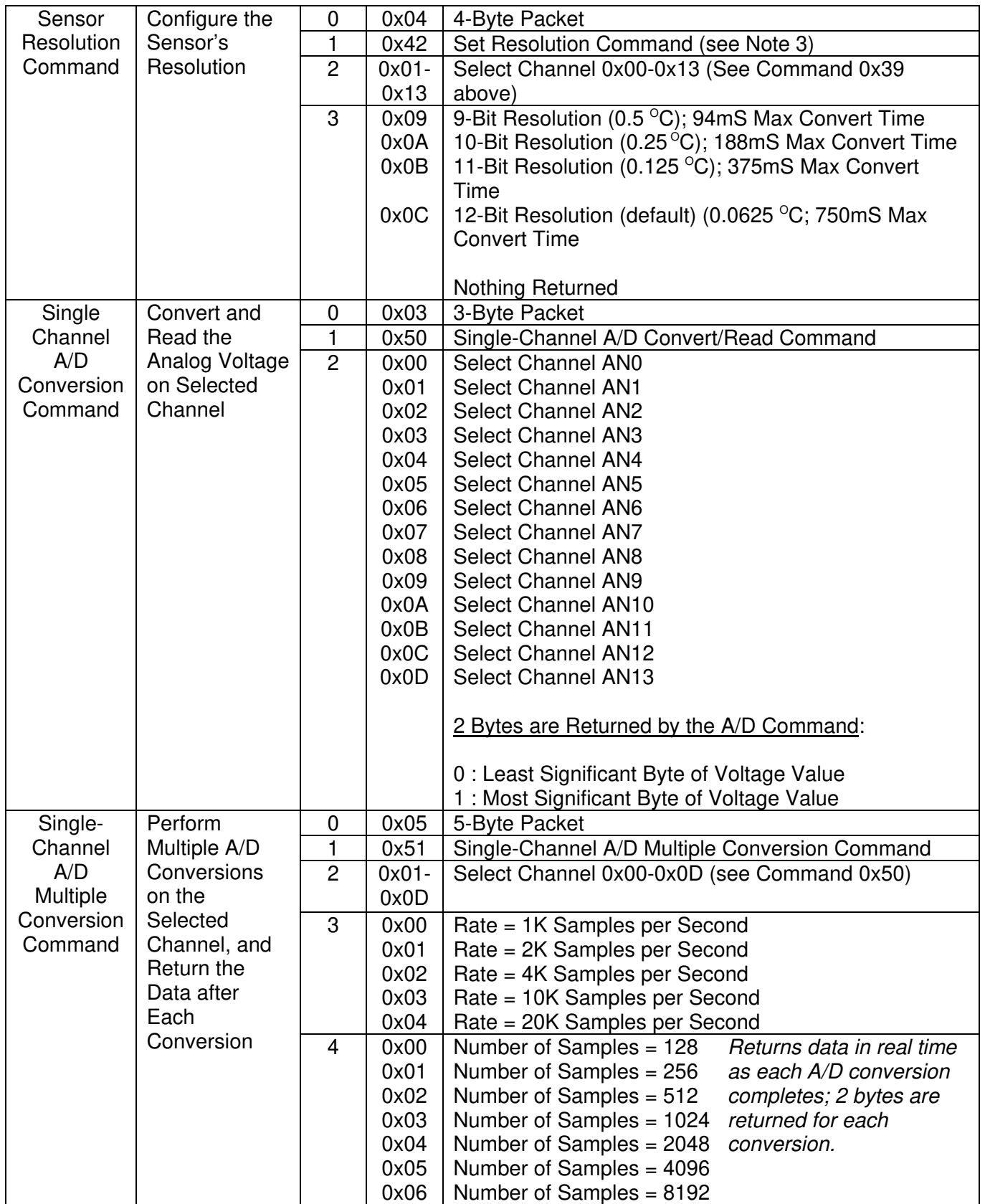

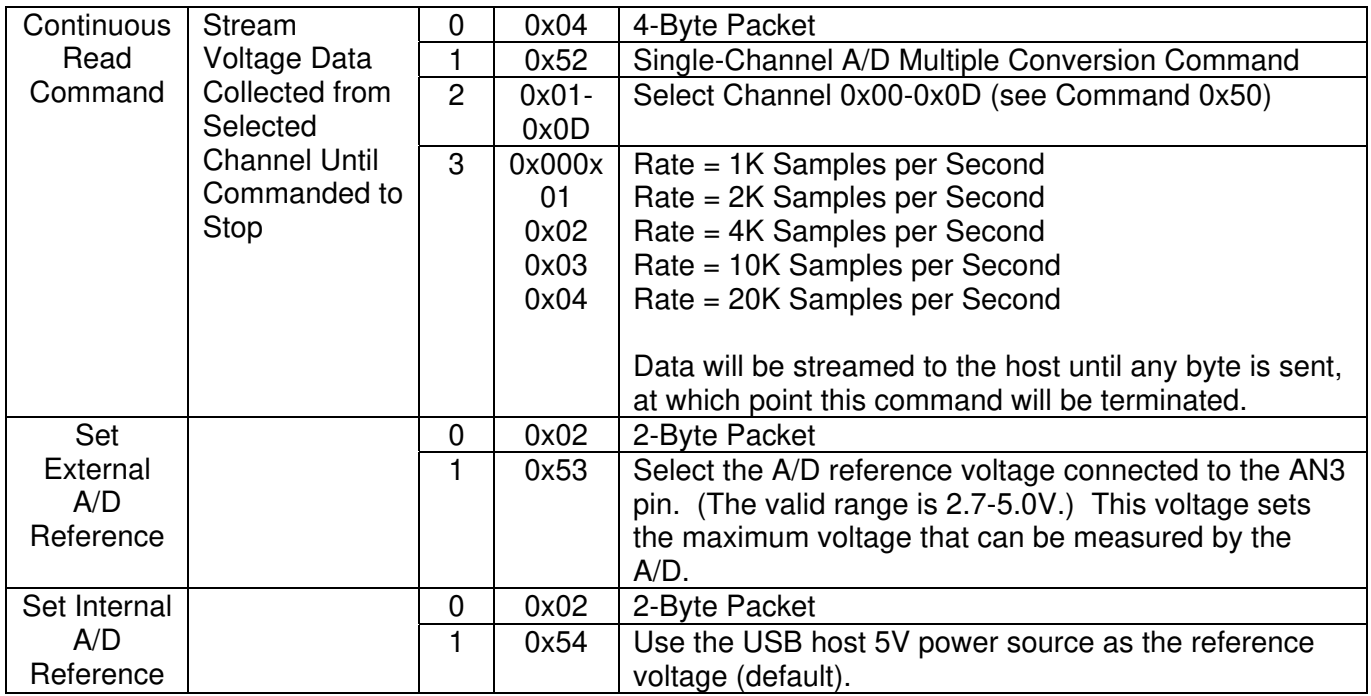

#### Notes:

- 1. Requires DS18B20+ digital temperature sensor (purchased separately). See Section 9.0 of this document for connection details.
- 2. Before issuing a Convert Sensor Command, make sure that a digital temperature sensor is present on the selected digital I/O channel with a 1.5K-ohm pull-up resistor.
- 3. The temperature value returned is in  $\mathrm{^{\circ}C}$  and is assigned a 16-bit value. When the MS bit is high, this indicates a negative temperature. The user will need to handle the sign and convert the negative number before translating the binary representation into a decimal temperature value. One example of how to do this is shown in the DLP-IO20 demo code provided. Other examples are available from www.maxim-ic.com in Application Note AN162.pdf.

## **9.0 CONNECTING THE DIGITAL TEMPERATURE SENSOR**

Up to 17 DS18B20+ digital temperature sensors can be connected to the DLP-IO20. For best performance, use Category 5/6 type computer cable to connect the sensors to the DLP-IO20. Two twisted-pair wires in the Cat 5/Cat 6 cable are required for the connection. The first pair are for Power (5V) and Ground, and the second pair are designated as Data and Ground. In addition, a 1.5K-ohm pull-up resistor is required for the data line. Figure 3 shows an example of this connection using Channel AN7:

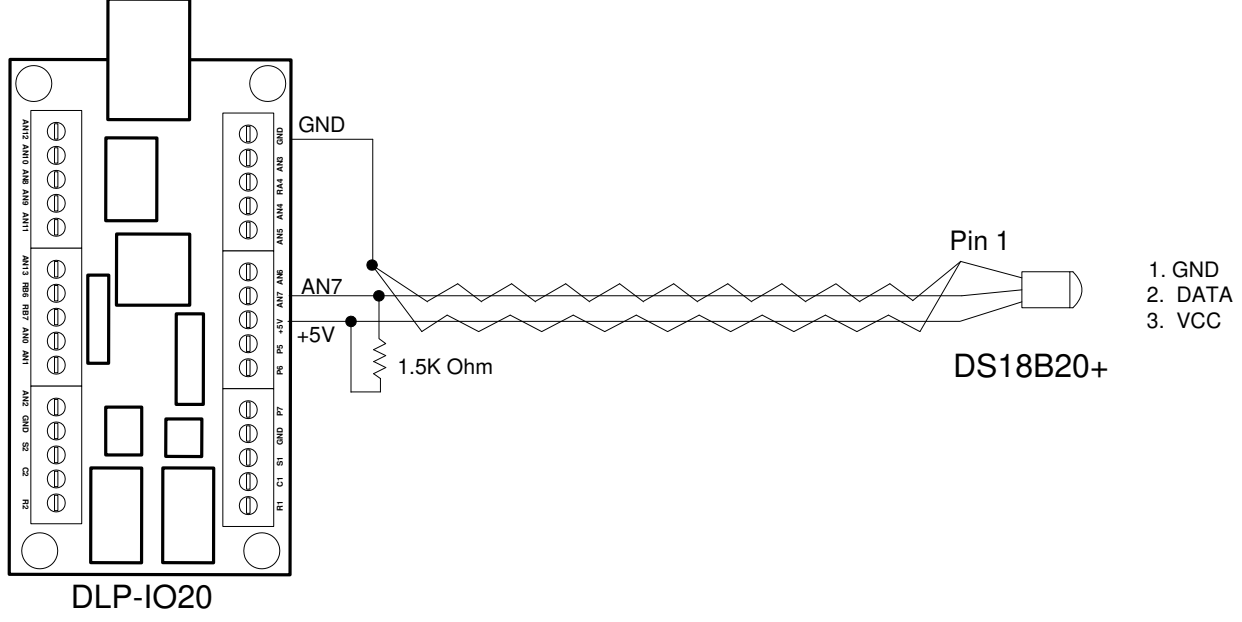

Figure 3: Digital Temperature Sensor Connection Example

To detect a sensor, send the DLP-IO20 the Detect Sensor Command (0x39) packet for the appropriate channel. Eight bytes will be returned from this command packet. If the channel is stuck Low, a "1" will be returned in the first byte. If no sensor is present, then a "2" will be returned in the first byte. In these two cases, the remaining seven bytes will be all zeroes. If a sensor is present and functional, its 8-byte serial number will be returned.

Next, send a Convert Sensor Command (0x40) to initiate the temperature-conversion process. At this point, a Read Sensor Command (0x41) packet can be issued to obtain the temperature value. The conversion can take up to 750mS to complete depending upon the resolution setting.

All commands are detailed in Table 2 under Section 8 of this datasheet.

## **10.0 DEMO APPLICATION PROGRAM**

A test application program called IO20Demo is provided with the purchase of the DLP-IO20 that runs on Windows XP/Vista and can be used to interface with and control the DLP-IO20. (Note that the Visual C++ source is also available with the purchase of the DLP-IO20.) This application is designed to demonstrate all available features:

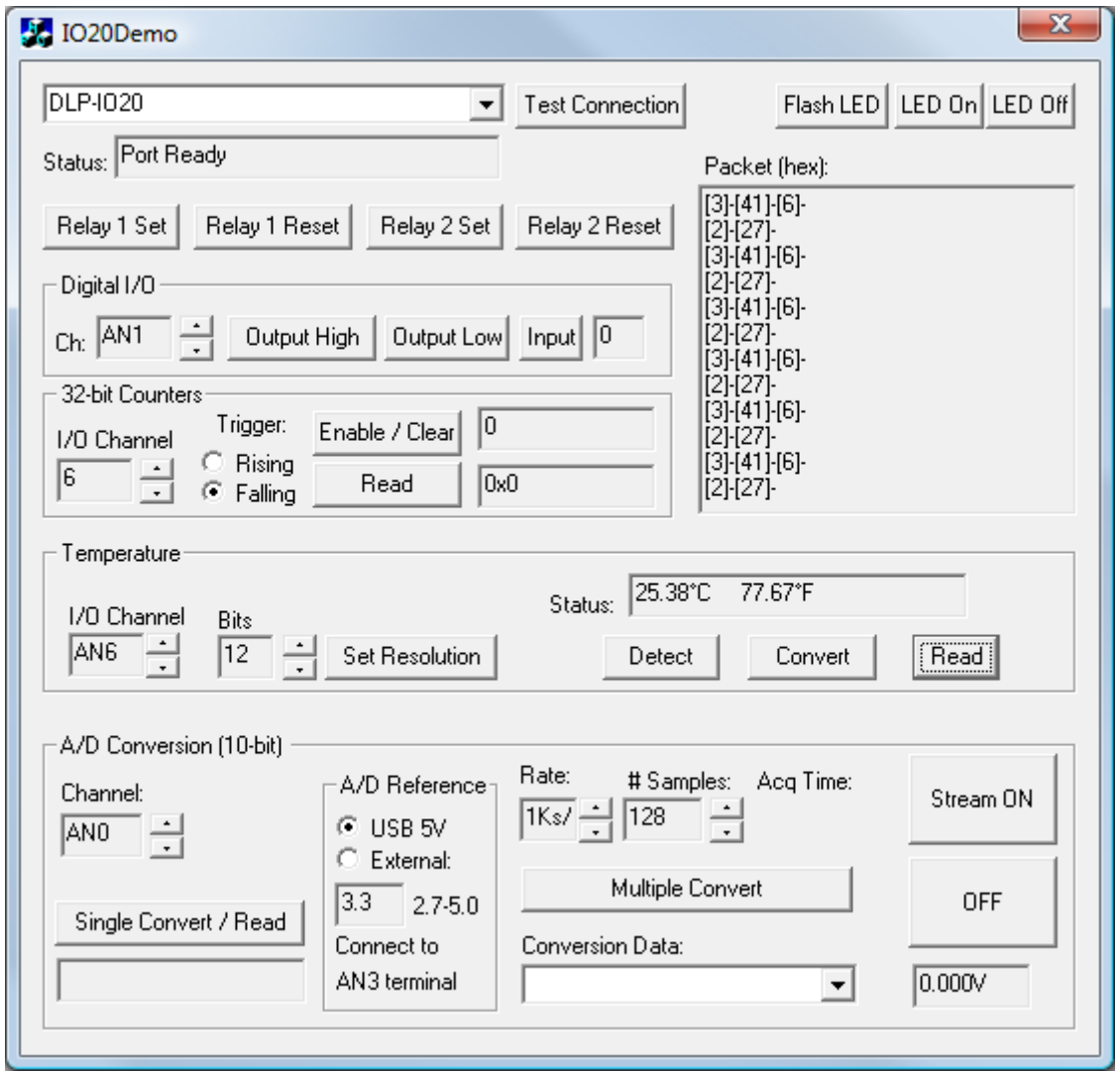

Figure 4: Test Application GUI

The version of the application provided for download with the DLP-IO20 targets Windows XP and Vista, but the Visual C++ 6.0 source code is available (upon purchase of the DLP-IO20) so that the application can be retargeted for different operating systems.

### **11.0 MECHANICAL DIMENSIONS IN INCHES (MM)**

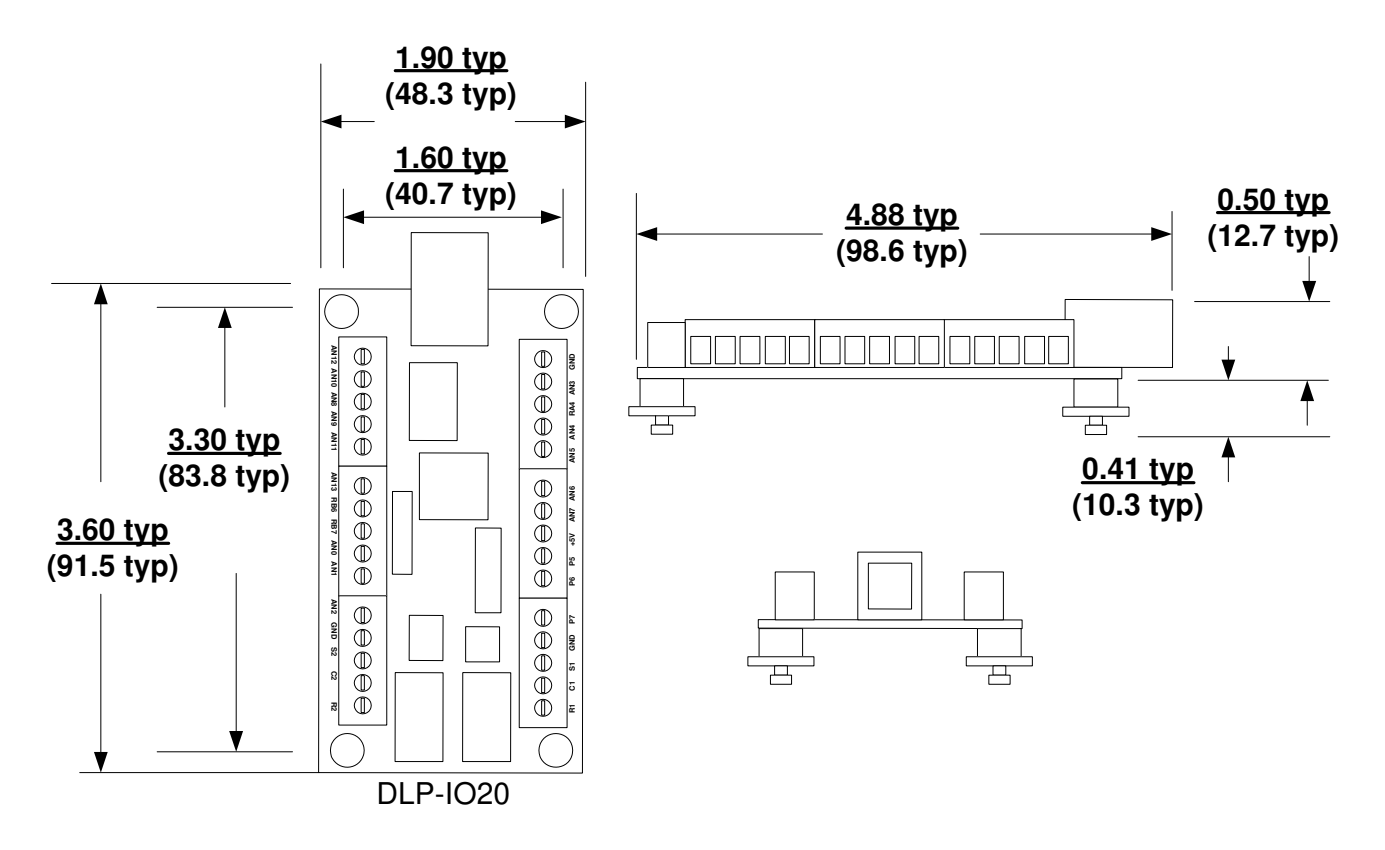

## **12.0 DISCLAIMER**

© DLP Design, Inc., 2000-2009

Neither the whole nor any part of the information contained herein nor the product described in this manual may be adapted or reproduced in any material or electronic form without the prior written consent of the copyright holder.

This product and its documentation are supplied on an as-is basis, and no warranty as to their suitability for any particular purpose is either made or implied. DLP Design, Inc. will not accept any claim for damages whatsoever arising as a result of the use or failure of this product. Your statutory rights are not affected. This product or any variant of it is not intended for use in any medical appliance, device or system in which the failure of the product might reasonably be expected to result in personal injury.

This document provides preliminary information that may be subject to change without notice.

## **13.0 CONTACT INFORMATION**

DLP Design, Inc. 1605 Roma Lane Allen, TX 75013

Phone: 469-964-8027<br>Fax: 415-901-4859 Fax: 415-901-4859<br>Email Sales: sales@dlpdesi sales@dlpdesign.com Email Support: support@dlpdesign.com Website URL: http://www.dlpdesign.com

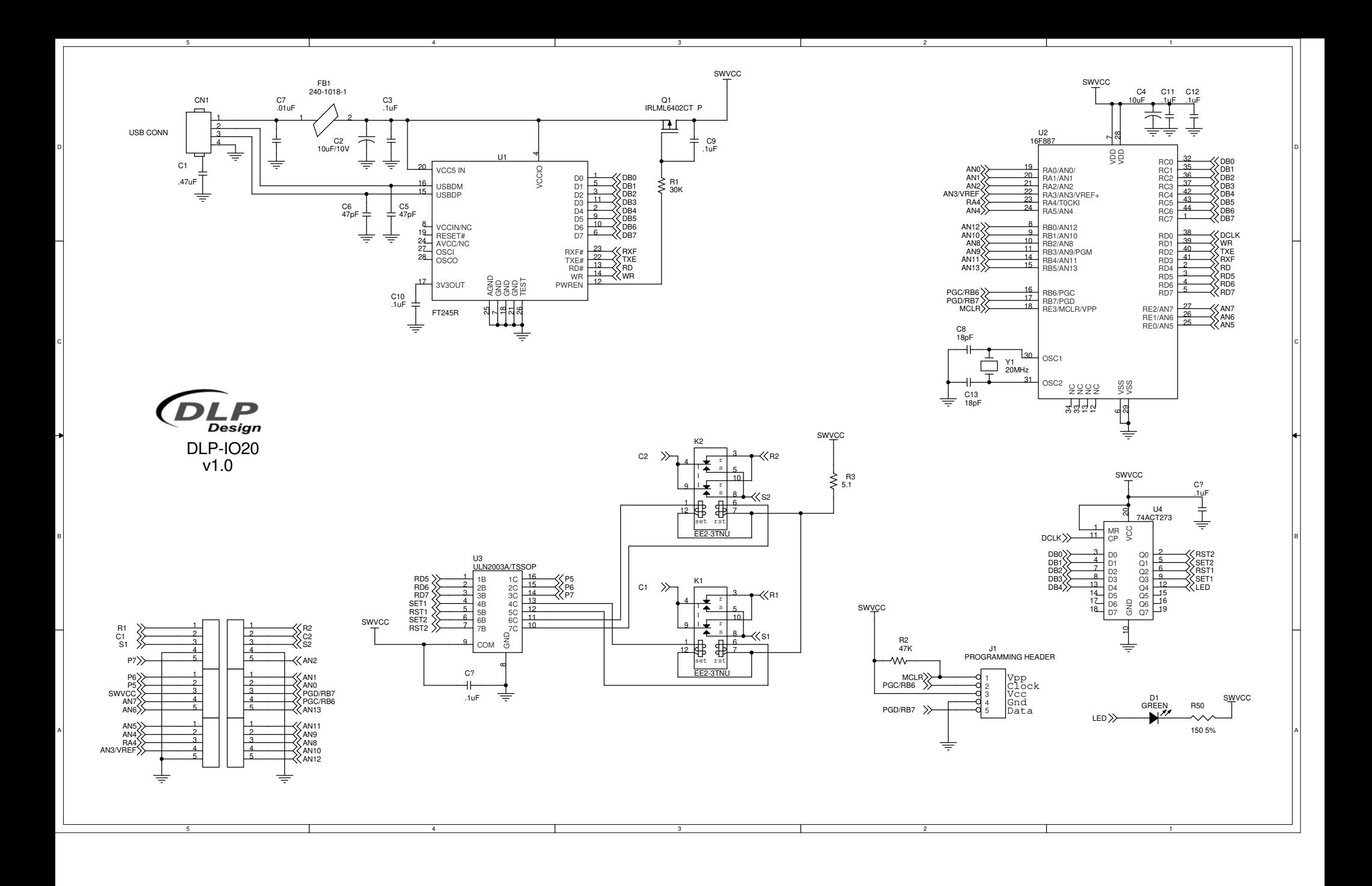